#### **Oracle Tuxedo Application Runtime for IMS**

Users Guide 12*c* Release 2 (12.1.3)

April 2014

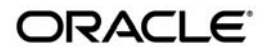

Oracle Tuxedo Application Runtime for IMS Users Guide, 12*c* Release 2 (12.1.3)

Copyright © 2010, 2014 Oracle and/or its affiliates. All rights reserved.

This software and related documentation are provided under a license agreement containing restrictions on use and disclosure and are protected by intellectual property laws. Except as expressly permitted in your license agreement or allowed by law, you may not use, copy, reproduce, translate, broadcast, modify, license, transmit, distribute, exhibit, perform, publish, or display any part, in any form, or by any means. Reverse engineering, disassembly, or decompilation of this software, unless required by law for interoperability, is prohibited.

The information contained herein is subject to change without notice and is not warranted to be error-free. If you find any errors, please report them to us in writing.

If this is software or related documentation that is delivered to the U.S. Government or anyone licensing it on behalf of the U.S. Government, the following notice is applicable:

U.S. GOVERNMENT END USERS: Oracle programs, including any operating system, integrated software, any programs installed on the hardware, and/or documentation, delivered to U.S. Government end users are "commercial computer software" pursuant to the applicable Federal Acquisition Regulation and agency-specific supplemental regulations. As such, use, duplication, disclosure, modification, and adaptation of the programs, including any operating system, integrated software, any programs installed on the hardware, and/or documentation, shall be subject to license terms and license restrictions applicable to the programs. No other rights are granted to the U.S. Government.

This software or hardware is developed for general use in a variety of information management applications. It is not developed or intended for use in any inherently dangerous applications, including applications that may create a risk of personal injury. If you use this software or hardware in dangerous applications, then you shall be responsible to take all appropriate fail-safe, backup, redundancy, and other measures to ensure its safe use. Oracle Corporation and its affiliates disclaim any liability for any damages caused by use of this software or hardware in dangerous applications.

Oracle and Java are registered trademarks of Oracle and/or its affiliates. Other names may be trademarks of their respective owners.

This software or hardware and documentation may provide access to or information on content, products, and services from third parties. Oracle Corporation and its affiliates are not responsible for and expressly disclaim all warranties of any kind with respect to third-party content, products, and services. Oracle Corporation and its affiliates will not be responsible for any loss, costs, or damages incurred due to your access to or use of third-party content, products, or services.

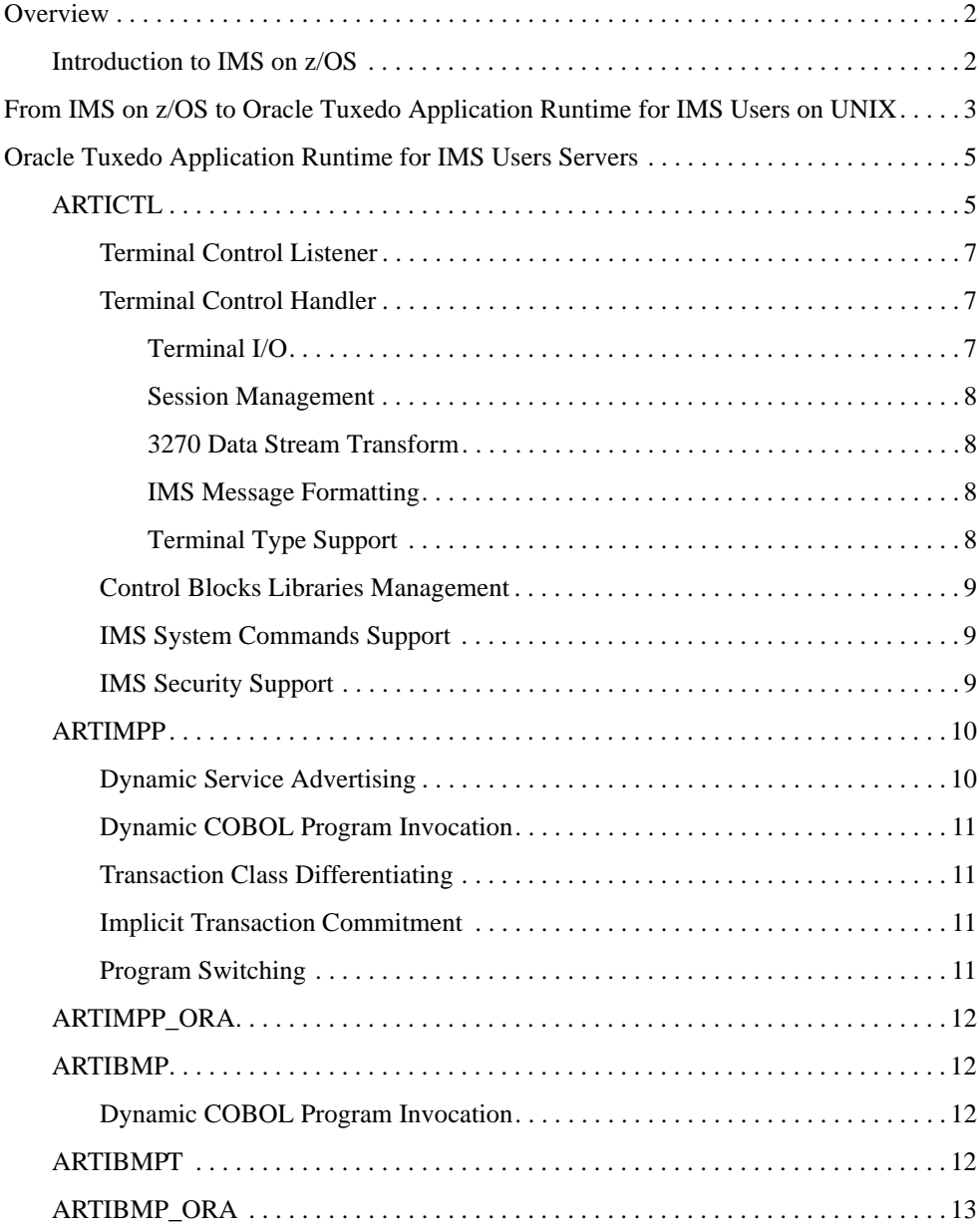

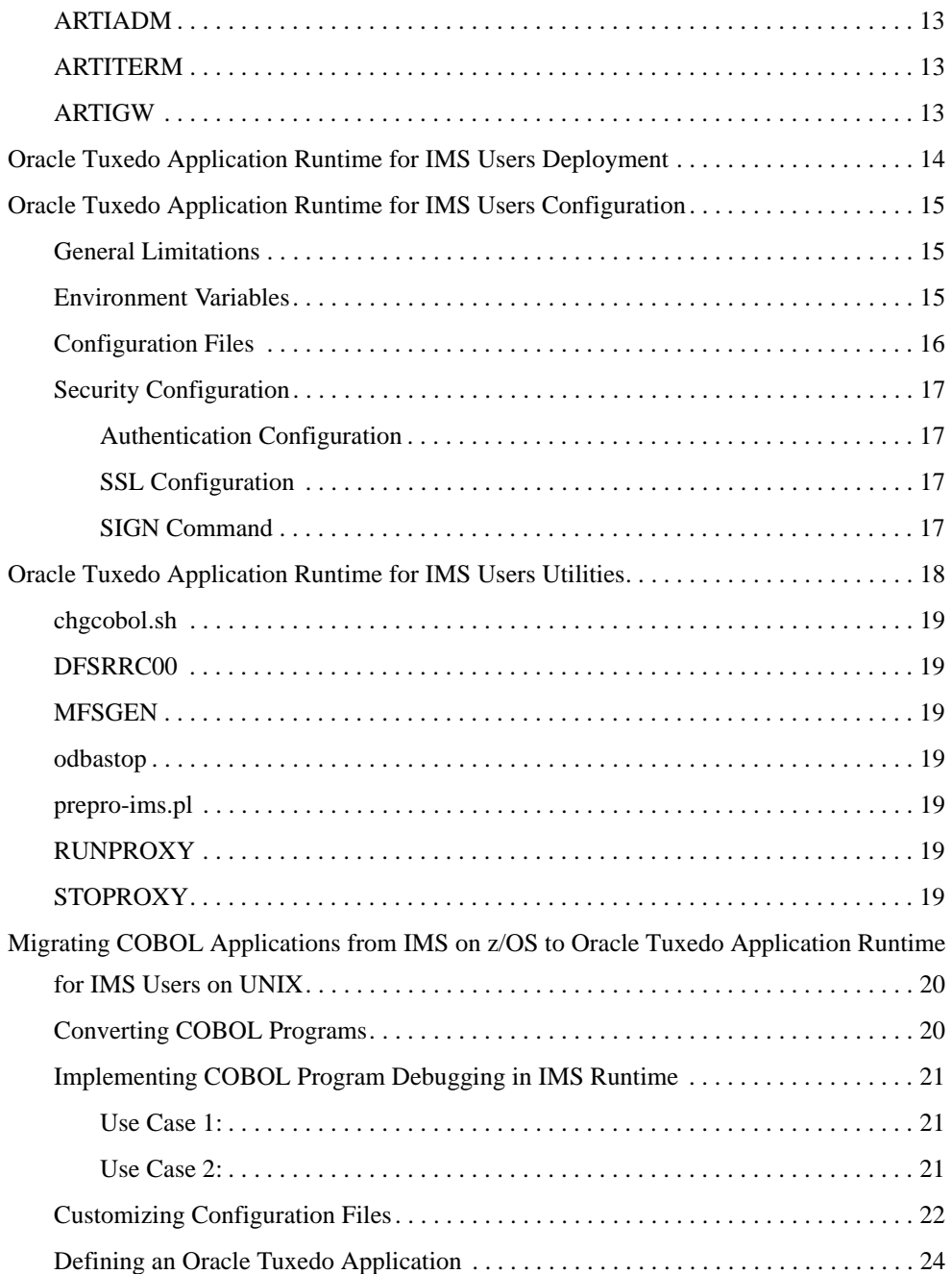

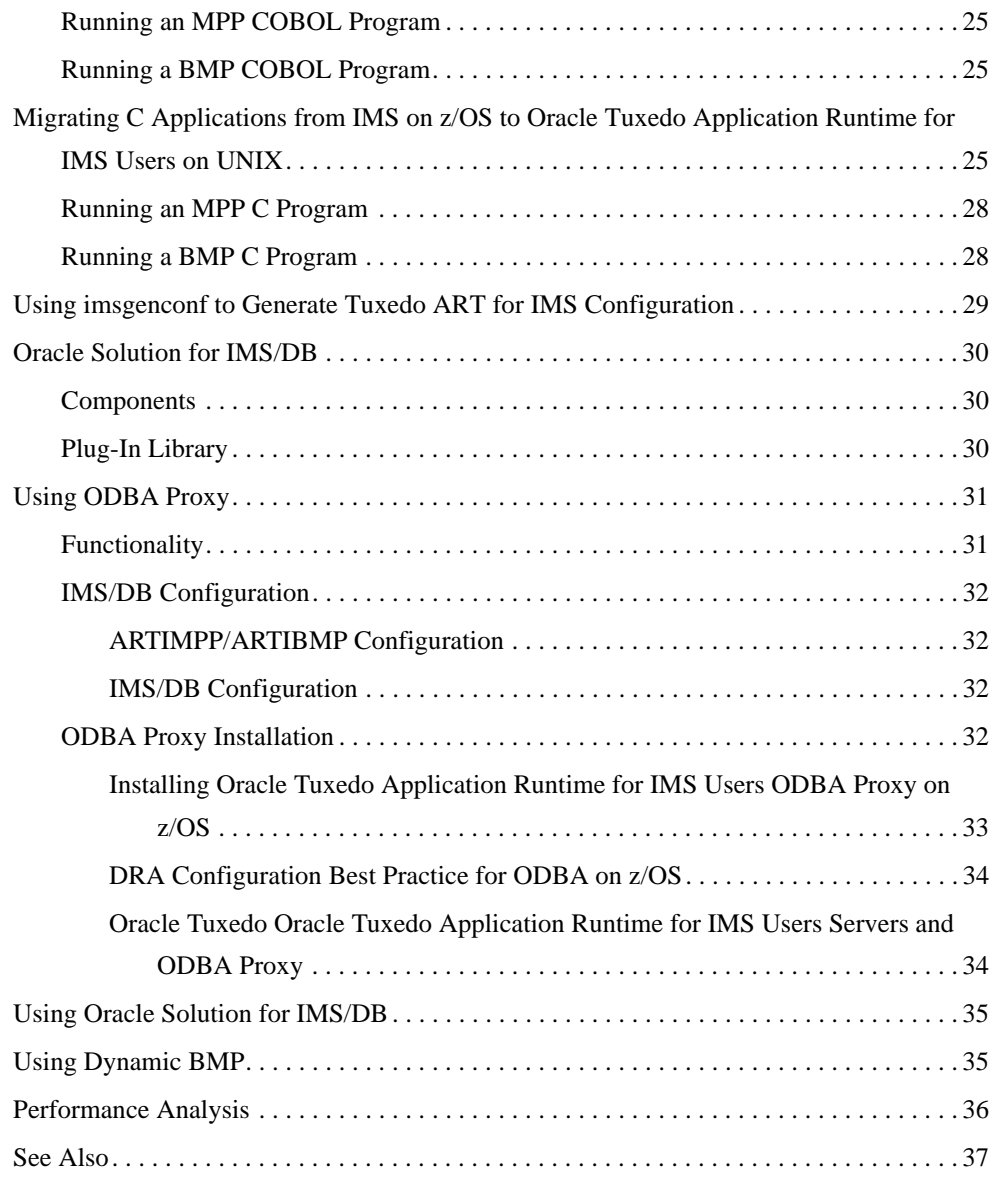

<span id="page-8-0"></span>This chapter contains the following topics:

- [Overview](#page-9-0)
- [From IMS on z/OS to Oracle Tuxedo Application Runtime for IMS Users on UNIX](#page-10-0)
- [Oracle Tuxedo Application Runtime for IMS Users Servers](#page-12-0)
- [Oracle Tuxedo Application Runtime for IMS Users Deployment](#page-21-0)
- [Oracle Tuxedo Application Runtime for IMS Users Configuration](#page-22-0)
- [Oracle Tuxedo Application Runtime for IMS Users Utilities](#page-25-0)
- Migrating COBOL Applications from IMS on z/OS to Oracle Tuxedo Application Runtime [for IMS Users on UNIX](#page-27-0)
- Migrating C Applications from IMS on z/OS to Oracle Tuxedo Application Runtime for [IMS Users on UNIX](#page-32-2)
- [Using imsgenconf to Generate Tuxedo ART for IMS Configuration](#page-36-0)
- [Oracle Solution for IMS/DB](#page-37-0)
- [Using ODBA Proxy](#page-38-0)
- [Using Oracle Solution for IMS/DB](#page-42-0)
- [Using Dynamic BMP](#page-42-1)

• [Performance Analysis](#page-43-0)

### <span id="page-9-0"></span>**Overview**

Oracle Tuxedo Application Runtime for IMS Users (Tuxedo ART for IMS), is used to emulate the same functions on open platforms (for example IBM IMS/TM on OS/390 or MVS/ESA environment).

This guide provides explanations and instructions for configuring and using Tuxedo ART for IMS when developing and running On-Line Transaction Processing (OLTP) applications on UNIX/Linux platforms.

This guide helps you to:

- Configure IMS Runtime software.
- Declare components to IMS Runtime.
- Run an IMS Application.

#### <span id="page-9-1"></span>**Introduction to IMS on z/OS**

IMS consists of three components:

- the Transaction Manager (TM) component
- the Database Manager (DB) component, and
- a set of system services that provide common services to the other two components.

The IMS Transaction Manager provides you with access to applications running under IMS. You can be at a terminal or a workstation, or other application programs, either on the same OS/390 system, on other OS/390 systems, or on other non-OS/390 platforms. The IMS database manager component supports databases using the IMS hierarchical database model. It provides access to these databases from applications running under the IMS Transaction Manager. IMS has control regions and dependent regions (for example, message processing region, batch message processing (BMP) region, etc.).

The IMS control region provides the central point for an IMS subsystem. It provides the interface to the SNA network for the Transaction Manager functions and the Transaction Manager OTMA interface for access to non-SNA networks. It provides the interface to OS/390 for the operation of the IMS subsystem. It controls and dispatches the application programs running in the various dependent regions. The IMS MPP region is used to process messages input to the IMS

Transaction Manager component (that is, online programs). The address space does not automatically load an application program, but waits until work becomes available. The BMP region consists of two sub-types, Message Driven BMP (also called transaction oriented BMP) which reads and processes messages from the IMS message queue, and Non-message BMP (batch oriented) which do not process IMS messages but have access to the IMS DB.

### <span id="page-10-0"></span>**From IMS on z/OS to Oracle Tuxedo Application Runtime for IMS Users on UNIX**

To emulate the functionality of IMS on z/OS, Tuxedo ART for IMS provides a group of servers running under Oracle Tuxedo control (including mandatory servers and optional servers). Mandatory servers include ARTICTL, ARTIMPP and ARTIBMP. Optional servers include ARTIADM and ARTITERM. In addition, Tuxedo ART for IMS provides a group of DLLs and utilities to assist the servers. The following is an IMS on z/OS to Tuxedo ART for IMS mapping list:

- IMS language utility DFSUPAA0: MFSGEN utility
- BMP utility DFSRRC00: Oracle Tuxedo client DFSRRC00
- Control region: Oracle Tuxedo ARTICTL server
- MPP region: Oracle Tuxedo server ARTIMPP, the container which runs MPP
- BMP region: Oracle Tuxedo server ARTIBMP, the container which runs BMP
- DLI address space: No dedicated address space for DLI in ART, provides a library which implements the DL/I APIs and runs in ARTIMPP/ARTIBMP address spaces
- Transaction: service

The overall Tuxedo ART for IMS architecture is shown in Figure 1.

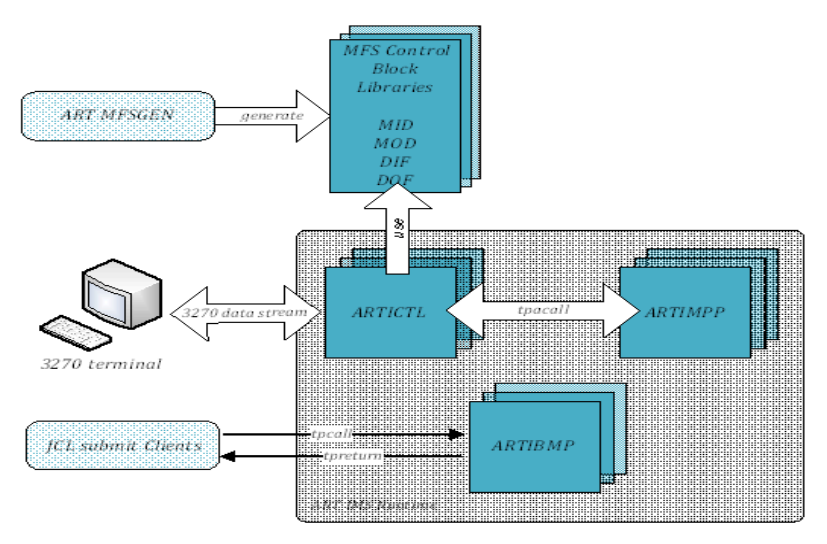

#### **Figure 1 Tuxedo ART for IMS Architecture**

Tuxedo ART for IMS consists of:

- ART MFS Language Utility MFSGEN
- ART MFS Control Blocks Libraries
- ART Message Format Service (ARTICTL)
- ART Message Processing Region (ARTIMPP)
- ART Batch Message Processing Region (ARTIBMP)
- ART JCL Submission Clients DFSRRC00
- A Mainframe IMS/DB support solution that includes an open system DB plug-in and a z/OS ODBA Proxy

Tuxedo ART for IMS receives a work request. The request is entered at a remote terminal. It is usually made up of a transaction code which identifies to IMS the kind of work to be done and the data that is used. They all should follow the MFS control block definitions parsed from original files on the Mainframe via the ART MFS Language Utility for ARTICTL.

ARTICTL handles the remote terminal connection and transfers the 3270 data stream from EBCDIC to ASCII. It then parses the information from the data stream according to DIF, saving the message segments into the memory according to MID for ARTIMPP.

ARTIMPP initiates and controls a specific program (in COBOL) which uses the request data to perform the remote operator request. It also prepares some data for the remote operator in response to the work request (for example, acknowledgment of work done, answer to a query, etc.).

Finally, the data prepared by the program is transmitted back to the terminal that originally requested the work, this process just reversing the work flow above.

Unlike ARTIMPP, ARTIBMP is not activated by the remote terminal, but by an Oracle Tuxedo client specific to ARTIBMP (for example, DFSRRC00).

## <span id="page-12-0"></span>**Oracle Tuxedo Application Runtime for IMS Users Servers**

The Tuxedo ART for IMS servers are:

- **[ARTICTL](#page-12-1)**
- $\bullet$  [ARTIMPP](#page-17-0)
- $\bullet$  ARTIMPP ORA
- $\bullet$  [ARTIBMP](#page-19-1)
- **[ARTIBMPT](#page-19-3)**
- $\bullet$  [ARTIBMP\\_ORA](#page-20-0)
- **[ARTIADM](#page-20-1)**
- $\bullet$  [ARTITERM](#page-20-2)
- $\bullet$  [ARTIGW](#page-20-3)

For more information, see Server Configurations in the [Oracle Tuxedo Application Runtime for](../ref/ref.html)  [IMS Reference Guide.](../ref/ref.html)

#### <span id="page-12-1"></span>**ARTICTL**

[Figure](#page-13-0) 2 shows how ARTICTL can make an application program device-independent by formatting input data from the device or remote program for presentation to IMS, and formatting the application program data for presentation to the output device or remote program.

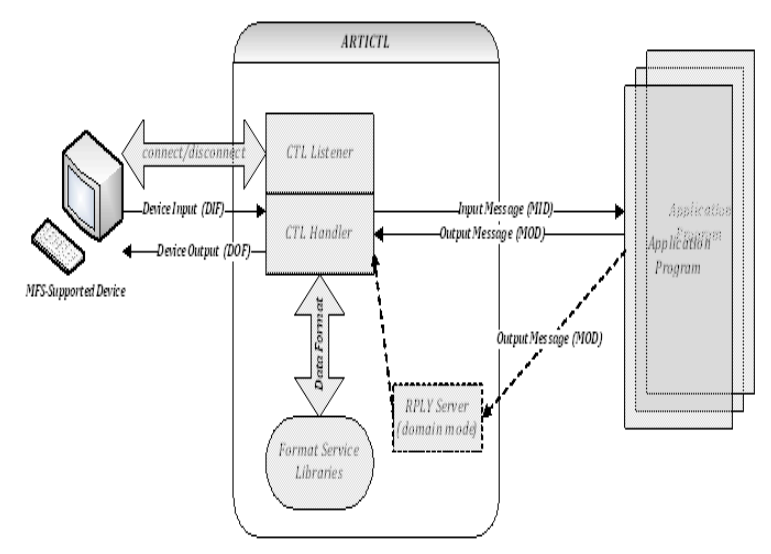

#### <span id="page-13-0"></span>**Figure 2 Device Independent Application Program**

MS/MFS consists of three components:

- Terminal Control Listener (CTLL)
- Terminal Control Handler (CTLH)
- Format Service Libraries (LIBMFS)

Before describing the functions of each part in detail, another offline utility ART MFS language utility, MFSGEN must be mentioned. MFSGEN is used to transfer four types of MFS control blocks on Mainframes to binary files on open platforms so that the files can be read by Format Service Libraries. MFSGEN is also an important Tuxedo ART for IMS feature.

There are four types of MFS control blocks that you must specify to format input and output for the application program and the terminal or remote program:

- Message Output Descriptors (MODs): define the message layout MFS receives from the application program.
- Device Output Formats (DOFs): describe how MFS formats messages for each of the devices the program communicates with.
- Device Input Formats (DIFs): describe the formats of messages MFS receives from each of the devices the program communicates with.
- Message Input Descriptors (MIDs): describe how MFS further formats messages so that the application program can process them.
- **Note:** Throughout this document, the term "message descriptors" refers to both MIDs and MODs. The term "device formats" refers to both DIFs and DOFs. Each of MOD, DOF, DIF and MID deals with a specific message. There must be a MOD and DOF for each unique message a program sends, and a DIF and MID for each unique message a program receives.

#### <span id="page-14-0"></span>**Terminal Control Listener**

The Terminal Control Listener (CTLL) process is a standard Oracle Tuxedo server that runs in the ARTICTL subsystem. It starts when ARTICTL is initiated.

The CTLL performs the role of a terminal listener server. It listens at a public address that connects the application with a 3270. For each incoming connection request, it transmits this connection to one of its handler processes. Detailed functions are as follows:

- The CTLL process establishes a network port that connects to the 3270 terminal emulators. The port is "well-known", that is, its address is available to any end user of a terminal emulator.
- The CTLL process spawns CTLH processes which listen on the well-known port for incoming connection requests. The CTLL process manages the number of CTLH processes dynamically, based on system load.
- The CTLL communicates with the CTLH processes utilizing various inter-process communication (IPC) mechanisms, such as shared memory and dedicated TCP/IP connections. Each CTLH can handle numerous terminal emulator clients and the CTLL tracks the number of connections each handler is servicing.

#### <span id="page-14-1"></span>**Terminal Control Handler**

Terminal Control handler (CTLH) process manages multiple connections including terminal I/O, user authentication, calling the requested transactions on behalf of the user and etc. Each time a user requests a transaction, CTLH transmits (via  $t_{\text{pacall}}(x)$ ) this transaction request to the Messaging Processing Region (ARTIMPP). Detailed functions are as below:

#### <span id="page-14-2"></span>**Terminal I/O**

When a connection request arrives from a terminal emulator, it is accepted and serviced by one of the CTLH processes. These processes manage inputs and outputs for the ARTICTL subsystem. When a terminal connects to the ARTICTL subsystem, the ARTCTLH acts as an Oracle Tuxedo

client on behalf of the terminal. When you enter a transaction ID from a terminal, the ARTCTLH converts the transaction ID into an Oracle Tuxedo service identifier and invokes  $t$  pacall(), Oracle Tuxedo then routes the transaction along with the terminal 3270 data stream to the MPP server to perform the transaction.

#### <span id="page-15-0"></span>**Session Management**

The CTLH performs the session management. When you connect to ARTICTL subsystem via terminal, CTLH establishes a new user session for the connection and handles all subsequent screen I/O for the terminal. As a performance enhancement, each CTLH process can manage multiple sessions simultaneously. When you disconnect the emulator from the port, the CTLH terminates the session.

#### <span id="page-15-1"></span>**3270 Data Stream Transform**

The CTLH performs the transform between ASCII and EBCDIC. After or before CTLH receives or sends the 3270 data stream from or to the terminal, it performs the data conversion between ASCII and EBCDIC.

#### <span id="page-15-2"></span>**IMS Message Formatting**

The CTLH performs the message formatting by invoking Message Format Service Libraries (LIBMFS). When the CTLH receives data from a terminal, it splits the data stream and extracts the useful information according to the DIF control block, then composes the message to be used by application program according to the MID control block. When the CTLH receives the message returned from an application program, it splits the message and extracts the useful segments according to the MOD control block. It then composes the data stream to send to terminal according to the DOF control block.

There are three types of message formatting defined in each MID/MOD MSG statement (OPT=1/2/3). Each type of message formatting defines a different MSG definition handled by ARTICTL and ARTIMPP (while omitting some fields or segments of MSG for performance). For the benefits and details of each MSG types please refer to IMS/TM Programming.

Application programs do not need to be concerned about the MSG type used between ARTICTL and **ARTIMPP**; ARTIMPP justifies the MSGs in its I/O area before transmitting to application program. ARTICTL and ARTIMPP do not support OPT, they handle the MSG using common type (do not omit any fields or segments of MSG) which could be recognized by application programs.

#### <span id="page-15-3"></span>**Terminal Type Support**

ARTICTL subsystem supports six terminal types as follows:

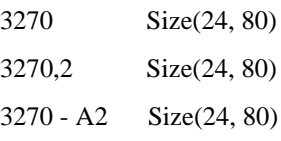

When the ARTICTL subsystem boots up, the CTLH performs TN3270E protocol negotiation, and the type and identity of a terminal are determined through the negotiation (such as "IBM-3278-2-E"), then the CTLH handles the 3270 data stream corresponding to the type of the terminal.

#### <span id="page-16-0"></span>**Control Blocks Libraries Management**

The Message Format Service library (LIBMFS) is delivered as libraries linked by CTLH and run in each CTLH process, it also handles the control blocks management. It searches the correct Control Blocks and loads them into the cache when they are requested, and maintains them in the cache. When the request terminates, Control Blocks are cleared from the cache.

#### <span id="page-16-1"></span>**IMS System Commands Support**

IMS System Commands, such as /FORMAT, /SIGN and /EXIT, are also handled in TCP handler.

#### <span id="page-16-2"></span>**IMS Security Support**

Tuxedo ART for IMS supports four types of Oracle Tuxedo security mechanisms: none security, APP\_PW, user-level authentication (USER\_AUTH) and Access Control List (ACL or Mandatory ACL).

Since there is no application password in Mainframe IMS, we remove the application password in Tuxedo ART for IMS security.

- **Note:** When using tmloadcf, do not fill any application password characters. Leave it NULL by pressing Enter.
- Adding user list and access control list via tpgrpadd, tpusradd and tpacladd.

The first screen when the terminal connects to Tuxedo ART for IMS runtime is IMS Sign-on screen.. The username (username should not be null) must be filled if no security configured.

If authentication:

- Succeeds, a success screen is returned to the terminal.
- Fails, return to the Sign-on screen until authentication succeeds

If authorization fails, it will display some error message in terminal, But you still could clear the terminal and do any other transaction.

• Using system command "/Sign off" to sign off the current user.

When the user signs off from Tuxedo ART for IMS runtime, the sign on screen appears, which the users can use to re-sign directly; the users could also clear the screen and then use system command "/Sign", "/Sign on", "/Sign on username password" to re-sign the Tuxedo ART for IMS runtime.

The maximal length of Username and Password is 8 (Chars) just as Mainframe.

For more information, se[e Using Security in ATMI Applications](../../../tuxedo/docs12cr2/sec/secadm.html), in the Oracle Tuxedo Users Guide.

ARTICTL provides access to 3270 terminals through TCP/IP and message formatting services. ARTICTL formats screen based on the user input, receives input from 3270 terminal, converts the messages received from 3270 terminal to Oracle Tuxedo requests, sends the requests to ARTIMPP for processing, receives responses from ARTIMPP formats the response, and sends back to the originating terminal.

Tuxedo ART for IMS also support encryption and certificate authentication over network links between ARTICTL Handler and 3270 terminal. Currently the supported SSL versions for client include: SSL 2.0, SSL 3.0, SSL 3.1(TLS 1.0).

#### <span id="page-17-0"></span>**ARTIMPP**

ARTIMPP in normal mode (without  $-p$  option in CLOPT) is an Oracle Tuxedo server designed to act as a service container. It advertises a set of services based on configuration file while initializing; calls corresponding COBOL/C application program while receiving a request to a service it advertised; and sends back the response to the requester, normally ARTICTL server. Service is the counterpart on UNIX to transaction code on Mainframe.

ARTIMPP in persistent mode (with  $-p$  option in CLOPT), monitors the /Q for every persistent TP transaction (transaction that is defined in imsresource.desc). Once there is a message in one /Q for one persistent transaction, it gets the message from the /Q and calls corresponding COBOL/C application program and then sends back a response to the requester.

#### <span id="page-17-1"></span>**Dynamic Service Advertising**

ARTIMPP, in normal mode, dynamically advertises a set of services based on a set of configuration files while starting. All the services (transaction codes) to be contained in ARTIMPP servers are defined in imstrans.desc, each transaction code defined in it corresponds to a service with same

name to be advertised. imsapps.desc defines all the COBOL/C application programs to be called by ARTIMPP. Each  $\epsilon$  appname. psb defines the alternate PCBs required by that application. For information, see [Oracle Tuxedo Application Runtime for IMS Users Configuration.](#page-22-0) If the configuration files are changed, ARTIMPP can only accept the changes while restarting. In addition, ARTIMPP only supports applications with type of TP.

#### <span id="page-18-0"></span>**Dynamic COBOL Program Invocation**

Each service (transaction code) advertised by ARTIMPP has a defined COBOL application name to handle the service. While ARTIMPP receives a request to a service, ARTIMPP finds the COBOL application name corresponding to the requested service, and calls the corresponding COBOL program. Each COBOL application is compiled to a .gnt file and put in a directory in COBOL search order. For Micro Focus COBOL environment, the program search order is defined by environment variable \$COBPATH. For COBOL-IT COBOL environment, the program search order is defined by \$COB\_LIBRARY\_PATH.

#### <span id="page-18-1"></span>**Transaction Class Differentiating**

Each Instance of ARTIMPP server can specify which classes of transaction codes are to be advertised by it. This mechanism can be used to adjust the deployment.

#### <span id="page-18-2"></span>**Implicit Transaction Commitment**

If the COBOL application program called for a service does not explicitly commit or roll back the transaction, ARTIMPP server commits the transaction implicitly.

#### <span id="page-18-3"></span>**Program Switching**

ARTIMPP supports that a request is forwarded by one transaction code to another transaction code, i.e., program switch. Program switch can be accomplished from a non-conversation transaction code to another non-conversation transaction code, from a conversation transaction code to another conversation or non-conversation transaction code. For the program switch between one conversation code and another conversation code, deferred/immediate switch are supported. Deferred program switch means the originating transaction code returns to the terminal with another transaction code (switch target) contained in SPA, when the terminal sends message again, the message will be routed to the switch target. Immediate program switch means the originating forwards a message to another transaction code, which responds to terminal. For program switch between non-conversation transaction codes, only immediate switch is supported. For the program switch from a response mode transaction code to a non-response transaction code, ARTIMPP does not have limitation on it, but users should be careful of designing

the program switch like this since response-mode transaction requires a response but non-response mode transaction may not respond to the terminal.

For immediate program switch via ALT PCB, if the target transaction is persistent transaction(transaction that is defined in imsresource.desc), the message for the target transaction will be put into /Q. ARTIMPP in persistent mode will handle this transaction. If the target transaction is non persistent transaction, ARTIMPP will call the transaction service and ARTIMPP in normal mode will handle this transaction.

**Note:** All the transaction codes in the switch chain must be accessible by the end user who executes the first transaction code in the chain if ACL is enabled as privilege control mechanism, otherwise the result is unpredictable, one of the possible results is the terminal may not respond.

### <span id="page-19-0"></span>**ARTIMPP\_ORA**

ARTIMPP\_ORA has all the functionalities of ARTIMPP. It can support an Oracle database used as an external resource manager (RM). It requires some libraries provided by Oracle database. To use ARTIMPP\_ORA with an Oracle database, the RM section must be configured correctly in the UBBCONFIG file.

### <span id="page-19-1"></span>**ARTIBMP**

ARTIBMP is an Oracle Tuxedo server that advertises a fixed service ARTIBMP\_SVC so that BMP clients can request this service to call specified BMP program written in COBOL.

#### <span id="page-19-2"></span>**Dynamic COBOL Program Invocation**

ARTIBMP\_SVC retrieves the specified BMP program name and associated PSB name from the message passed from the ARTIBMP client, verifies that the requested program is a valid batch program (configured in imsapps.desc and with type of BATCH) and the specified PSB is valid too, calls the program, and returns the result or completion notification to the client synchronously.

### <span id="page-19-3"></span>**ARTIBMPT**

ARTIBMPT is a transaction-oriented BMP server. When DFSRRC00 is called with IN assigned, the transaction code is passed to ARTIBMPT with other parameters. ARTIBMPT processes the transaction by calling a specified BMP program written in COBOL/C. Only BATCH applications are supported. ARTIBMPT can only process transaction oriented BMP applications. A transaction

oriented BMP application is a application that is defined in \$MBR of parameters list and also defined in imsapps.desc with TYPE=BATCH.

**Note:** Currently, ARTIBMPT does not support client terminal messages. The transaction oriented BMP application/transaction must be a persistent transaction; this requires that the transaction must be defined in imsresources.desc.

## <span id="page-20-0"></span>**ARTIBMP\_ORA**

ARTIBMP\_ORA has all the functionalities of ARTIBMP. It can support an Oracle database used as an external resource manager (RM). It requires some libraries provided by Oracle database. To use ARTIBMP\_ORA with an Oracle database, the RM section must be configured correctly in the UBBCONFIG file.

## <span id="page-20-1"></span>**ARTIADM**

In MP mode, ARTIADM can be booted up based on your choice, it downloads the configuration files from the master to the slave node. It is an Oracle Tuxedo server, and each node just needs to be deployed at most one ARTIADM. If your want to boot ARTIADM, it should be booted prior to ARTICTL and the ART\_IMS\_CONFIG environment variable should be set on each node.

## <span id="page-20-2"></span>**ARTITERM**

In cross-domain mode, if ARTICTL and ARTIMPP are not in the same domain, ARTITERM is used to pass the response from ARTIMPP back to ARTICTL. That is, ARTITERM acts as an intermediate from ARTIMPP to ARTICTL.

### <span id="page-20-3"></span>**ARTIGW**

ARTIGW is an Oracle Tuxedo server that acts as a bridge between non-terminal clients and the ARTIMPP server. Its main duties are as follows:

- Advertises separated services to handle the requests from non-terminal Oracle Tuxedo clients and requests from MQ applications.
- Message Mapping.

For MQ application request messages, it converts an MQ message to a format that can be used by ARTIMPP. For reply messages, it converts an ARTIMPP reply message to an MQ message.

For non-terminal Oracle Tuxedo client request messages, ARTIGW plays a role in transferring client FML32 buffers to a message format that the program needs and sends the message to MPP. It then decodes the MPP message and then sends a standard FML32 buffer to the client.

• Session Management.

Session management is used to associate the asynchronous ARTIMPP reply with the original ARTIGW client requests.

### <span id="page-21-0"></span>**Oracle Tuxedo Application Runtime for IMS Users Deployment**

**Note:** Tuxedo ART for IMS can only be deployed across homogeneous machines since COBOL application programs are called by ARTIMPP and ARTIBMP servers. Messages passed between Tuxedo ART for IMS servers are filled by COBOL programs, but Tuxedo ART for IMS servers are not aware of the copybook defined in the COBOL programs for messages.

There are three kinds of deployment environment for Tuxedo ART for IMS: SHM, MP and Domain. SHM means all the Tuxedo ART for IMS servers are deployed on one single machine. MP means Tuxedo ART for IMS servers are deployed across multiple machines belonging to a single Tuxedo domain. Domain means Tuxedo ART for IMS servers are deployed across multiple Tuxedo domains.

In SHM mode, ARTICTL and ARTIMPP are required; ARTIBMP is also required if the you need to run BATCH programs. In MP mode (besides the servers required in SHM mode), ARTIADM is also required. In MP mode, one single machine can contain any combination of ARTICTL and ARTIMPP/ARTIBMP. In domain mode, besides the servers required in MP mode, ARTITERM is also required in each domain where ARTICTL lives. The deployment of domain mode will be described in specific.

**Note:** In domain mode, ARTIADM for MP is not necessary.

ARTITERM exports a service whose name is composed with the domain id configured in the UBBCONFIG file for the domain and a hard-coded string "RPLYSVC" (i.e., \${DOMAINID}\_RPLYSVC). The service name mentioned above should be configured in the DMCONFIG file \*DM\_REMOTE\_SERVICES section of every remote domain.

In addition, to make sure a correct service name is exported by each domain where ARTITERM lives and make sure no conflicting among such services, the domain id field must be configured and kept unique in the UBBCONFIG for every domain.

For example, there are three domains to be deployed, the domain IDs configured in their UBBCONFIG file are DOM1, DOM2 and DOM3 respectively. ARTITERM servers exist in DOM1 and DOM2. According to the above deployment rule, the DMCONFIG file for DOM3 should declare DOM1\_RPLYSVC and DOM2\_RPLYSVC; the DMCONFIG file for DOM2 should declare DOM1\_RPLYSVC, the DMCONFIG file for DOM1 should declare DOM2\_RPLYSVC.

## <span id="page-22-0"></span>**Oracle Tuxedo Application Runtime for IMS Users Configuration**

### <span id="page-22-1"></span>**General Limitations**

DL/I call CHKP is used to send out the messages built and commit the changes made since last check point in IMS. DL/I call ROLB is to abort all the changes made and all the messages built but not sent since last check point. In Tuxedo ART for IMS, ARTIMPP or ARTIBMP need to treat the interval between two check points as a transaction. And possibly resource managers may be added in future.

**Note:** The NO\_XA option cannot be configured in each domain where ARTIMPP or ARTIBMP lives.

## <span id="page-22-2"></span>**Environment Variables**

To enable Tuxedo ART for IMS, you must set the following environment variables before starting the servers:

- z **IMSDIR**
- $\bullet$  ART\_IMS\_DB
- $\bullet$  ART\_IMS\_CONFIG
- z **ART\_IMS\_FMT**
- $\bullet$  **COBPATH**
- z **COB\_LIBRARY\_PATH**

You should set IMSDIR to point to the installation root of Tuxedo ART for IMS product, set ART\_IMS\_CONFIG to specify the location of configuration files, set ART\_IMS\_FMT to specify the location of control block files, set ART\_IMS\_DB to specify the location of GSAM files, and set COBPATH to specify the location of COBOL .gnt files.

To enable Multi-Byte Character Set (MBCS) support, you must set following environment variables for ARTICTL before starting the servers:

- **INTERCODE**
- $\bullet$  EXTERCODE

You should set INTERCODE to encoding type used in open platform, set EXTERCODE to EBCDIC encoding type used in z/OS platform.

For more information, see [Oracle Tuxedo Application Runtime for IMS Reference Guide.](../ref/ref.html)

#### <span id="page-23-0"></span>**Configuration Files**

All the configuration files in this section are case insensitive for key and non-literal values, for example bool (yes | no) and enum. Literal values and their cases are kept. Comment line should be prefixed with "\*".

The configuration files are as follows:

- $\bullet$  imstrans.desc: Defines IMS transaction codes
- $\bullet$  imsapps.desc: Defines IMS applications
- imsresource.desc: Define persistent transactions
- imsdbs.desc: Defines IMS databases
- \$appname.psb: Defines PSB

The general format for configuration files is shown in [Listing](#page-23-1) 1.

#### <span id="page-23-1"></span>**Listing 1 General Configuration File Format**

```
[section name]
Field1=value1
Field2=value2
….
[section name]
….
[section name]
…
```
For more information, see the [Oracle Tuxedo Application Runtime for IMS Reference Guide.](../ref/ref.html)

## <span id="page-24-0"></span>**Security Configuration**

Tuxedo ART for IMS supports three types of Tuxedo security mechanism: application password (APP\_PW), user-level authentication (USER\_AUTH) and ACL/Mandatory ACL.

#### <span id="page-24-1"></span>**Authentication Configuration**

In Oracle Tuxedo, each type of security mechanism requires that every user provide an application password as part of the process of joining the Oracle Tuxedo ATMI application, but In Tuxedo ART for IMS, it has been removed in order to keep the same behavior as IMS resides on z/OS. User should keep application password as NULL. For more information, se[e Using](../../../tuxedo/docs12cr2/sec/secadm.html)  [Security in ATMI Applications](../../../tuxedo/docs12cr2/sec/secadm.html), in the Oracle Tuxedo Users Guide.

The USER\_AUTH and ACL/Mandatory ACL security mechanism requires that each user must provide a valid username and password to join the Tuxedo ART for IMS runtime. The per-user password must match the password associated with the user name stored in a file named tpusr. Client name is not used. The checking of per-user password against the password and user name in tpusr is carried out by the Oracle Tuxedo authentication service AUTHSVC, which is provided by the Oracle Tuxedo authentication server AUTHSVR.

For more information, se[e Using Security in ATMI Applications](../../../tuxedo/docs12cr2/sec/secadm.html), in the Oracle Tuxedo Users Guide.

#### <span id="page-24-2"></span>**SSL Configuration**

Tuxedo ART for IMS uses the following existing UBBCONFIG file parametersto configure information about SSL identification strings and the location of SSL certificate encryption passwords:

- $\bullet$  SEC PRINCIPAL NAME
- $\bullet$  SEC\_PRINCIPAL LOCATION
- $\bullet$  SEC\_PRINCIPAL\_PASSVAR

For more information, se[e Using Security in ATMI Applications](../../../tuxedo/docs12cr2/sec/secadm.html), in the Oracle Tuxedo Users Guide

#### <span id="page-24-3"></span>**SIGN Command**

Tuxedo ART for IMS supports three types of SIGN Commands:

- $\bullet$  /SIGN
	- /SIGN
	- /SIGN USER-ID PASSWORD
- $\bullet$  /SIGN ON USER-ID PASSWORD
- $\bullet$  /SIGN OFF

## <span id="page-25-0"></span>**Oracle Tuxedo Application Runtime for IMS Users Utilities**

Tuxedo ART for IMS uses the following utilities:

- $\bullet$  [chgcobol.sh](#page-26-0)
- **[DFSRRC00](#page-26-1)**
- $\bullet$  [MFSGEN](#page-26-2)
- **•** [odbastop](#page-26-3)
- $\bullet$  [prepro-ims.pl](#page-26-4)
- $\bullet$  [RUNPROXY](#page-26-5)
- $\bullet$  [STOPROXY](#page-26-6)

For more information, see [Oracle Tuxedo Application Runtime for IMS Reference Guide.](../ref/ref.html)

#### <span id="page-25-1"></span>**Figure 3 MFSGEN Utility**

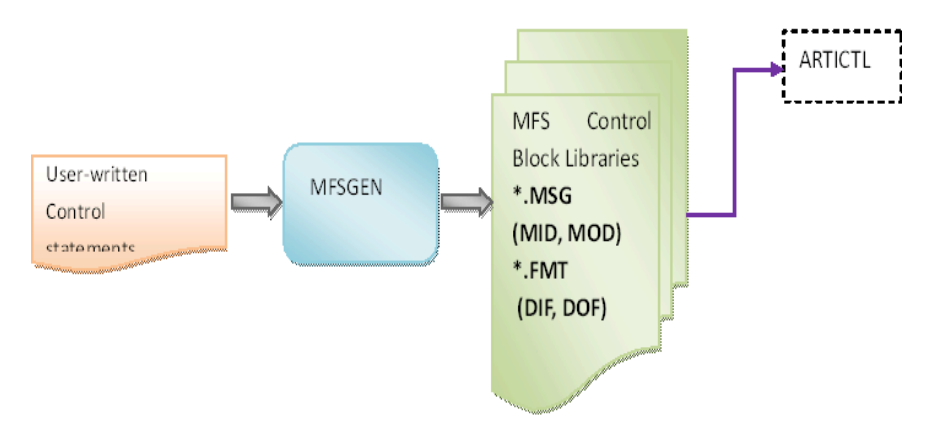

## <span id="page-26-0"></span>**chgcobol.sh**

Used to switch the COBOL runtime between Micro Focus COBOL and COBOL-IT if both exist. It can also show the current COBOL runtime being used without any arguments. [Oracle Tuxedo](../ref/ref.html)  [Application Runtime for IMS Reference Guide.](../ref/ref.html)

## <span id="page-26-1"></span>**DFSRRC00**

Used to activate the ARTIBMP server which is always waiting for the input from DFSRRC00. The parameter of DFSRRC00 is a string, which should be passed from the script converted by workbench from JCL.

## <span id="page-26-2"></span>**MFSGEN**

This utility is used for ART MFS development. It converts user-written control statements to MFS binary control blocks.

[Figure](#page-25-1) 3 depicts the MFSGEN workflow. For more information, see [Oracle Tuxedo Application](../ref/ref.html)  [Runtime for IMS Reference Guide.](../ref/ref.html)

## <span id="page-26-3"></span>**odbastop**

An open system tool used to stop ODBA proxy on z/OS.

## <span id="page-26-4"></span>**prepro-ims.pl**

Used to transfer C programs (on z/OS) to proper C program format that can be invoked by Tuxedo ART for IMS. For more information, see [Oracle Tuxedo Application Runtime for IMS Reference](../ref/ref.html)  [Guide](../ref/ref.html).

## <span id="page-26-5"></span>**RUNPROXY**

A z/OS command used to start ODBA proxy on z/OS.

## <span id="page-26-6"></span>**STOPROXY**

A z/OS command used to stop ODBA proxy on z/OS.

## <span id="page-27-0"></span>**Migrating COBOL Applications from IMS on z/OS to Oracle Tuxedo Application Runtime for IMS Users on UNIX**

- [Converting COBOL Programs](#page-27-1)
- [Implementing COBOL Program Debugging in IMS Runtime](#page-28-0)
- [Customizing Configuration Files](#page-29-0)
- [Defining an Oracle Tuxedo Application](#page-31-0)
- [Running an MPP COBOL Program](#page-32-0)
- [Running a BMP COBOL Program](#page-32-1)

To migrate the COBOL applications running under the control of IMS on z/OS, you must do the following steps:

- 1. Convert the COBOL source code using [ART Workbench](../../../artwb/docs12cr2/index.html)
- 2. Customize configurations files of Tuxedo ART for IMS according to IMS Macros on z/OS,
- 3. Define and start an Oracle Tuxedo application consisting of Tuxedo ART for IMS servers, and executing desired COBOL applications by submitting a transaction code on 3270 terminal or run a JOB by ART Batch runtime.

## <span id="page-27-1"></span>**Converting COBOL Programs**

The COBOL source programs from IMS on z/OS should be firstly converted by ART Workbench. After converting, the converted source program can be compiled with Micro Focus COBOL or COBOL-IT compiler to.gnt files. For the details of converting COBOL source programs, please refer to the documents of ART Workbench. For the details of compiling COBOL source programs, please refer to the documents of Micro Focus COBOL or COBOL-IT.

For example, two COBOL source programs are converted and compiled.

DFSIVAP1.cbl (compiled to DFSIVAP1.gnt) is a MPP program

DFSIVAP2.cbl (compiled to DFSIVAP2.gnt) is a BMP program

The .gnt files should be put under \$COBPATH (Micro Focus COBOL) or \$COB\_LIBRARY\_PATH (COBOL-IT).

#### <span id="page-28-0"></span>**Implementing COBOL Program Debugging in IMS Runtime**

#### <span id="page-28-1"></span>**Use Case 1:**

Two users want to debug two MF BMP COBOL programs respectively.

User A wants to debug COBOL Program1 and user B wants to debug COBOL Program2, do the following steps.

1. Add COBOL debug information to the imsdebug.desc configuration file as follows.

```
[cobol]
     USER = AAPPNAME=program1
     DEBUGID=myDebugID1
```

```
[cobol]
```
USER=B APPNAME=program2 DEBUGID=myDebugID2

2. Start up ART IMS servers.

User A and B starts their own ART IMS servers with the same Linux account which starts up the anim utility. Only the DEBUGID which the anim utility specifies is debugged.

3. Input anim command lines.

User A inputs the following command line from the terminal: anim  $\gamma$ XmyDebugID1.

User B inputs the following command line fromthe terminal: anim %XmyDebugID2.

4. Start up the COBOL program and debug it.

#### <span id="page-28-2"></span>**Use Case 2:**

A user wants to debug all CIT COBOL programs in one transaction.

User C wants to debug COBOL Program1 and Program2 in transaction tranA, do the following steps:

1. Add COBOL debug information to the imsdebug.desc configuration file as follows.

```
[cobol]
```
USER=C

```
TRANNAME=tranA
DEBUGID = 111
```
- 2. Start up ART IMS servers and start transaction.
- 3. Input deet command lines.

User C inputs the following command line from the terminal:  $Deet -p 111$ , and then debug.

**Note:** You must detach when debugging is complete.

## <span id="page-29-0"></span>**Customizing Configuration Files**

To run a COBOL application migrated from IMS on z/OS in Tuxedo ART for IMS, some critical configuration files have to customized based on the IMS Macros related to the COBOL application.

To run an MPP program, there must be a transaction code corresponding to the program as shown in [Listing](#page-29-1) 1.

#### <span id="page-29-1"></span>**Listing 1 imstrans.desc Example**

```
[imstran]
name=TRAN1
response=no
edit=ULC
appname=DFSIVAP1
class=1
```
The transaction code TRAN1 corresponds to application DFSIVAP1.

Each COBOL application must have its specific definition to identify it is an MPP or BMP (BMPT) program (TP or BATCH). [Listing](#page-30-0) 2 shows an imsapps.desc example that defines two applications.

#### <span id="page-30-0"></span>**Listing 2 imsapps.desc Defining Two Applications**

```
[imsapp]
name=DFSIVAP1
type=TP
[imsapp]
name=DFSIVAP2
type=BATCH
```
To run any applications in IMS, one PSB is required. In Tuxedo ART for IMS, PSB macro for an application is mapped to a .psb configuration file. For MPP program, the prefix of its .psb file should be the application name (i.e., \$appname.psb; for BMP and BMPT programs, the prefix of its .psb file can be any name that complies to the naming rule of IMS applications. The .psb files for DFSIVAP1 and DFSIVAP2 are shown as below. One I/O PCB plus the PCBs defined in .psb are passed to the COBOL program as its parameters when the program is invoked.

#### **Listing 3 DFSIVAP1 and DFSIVAP2 .psb Examples**

```
DFSIVAP1.psb
[imspcb]
modify=yes
express=no
[imspcb]
modify=yes
express=no
```
From DFSIVAP1. psb, we can conclude that application DFSIVAP1 requires one I/O PCB and two alternate PCBs as its arguments.

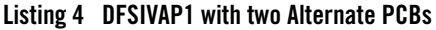

DFSIVAPX.psb [imspcb] type=GSAM name=DFSIVD5I procopt=G [imspcb] type=GSAM name=DFSIVD5O procopt=LS [imspcb] type=GSAM name=TSTIVD5O procopt=LS

From DFSIVAPX. psb, we can conclude that application DFSIVAP2 requires one I/O PCB and three GSAM PCBs.

For more information, see [Oracle Tuxedo Application Runtime for IMS Reference Guide.](../ref/ref.html)

#### <span id="page-31-0"></span>**Defining an Oracle Tuxedo Application**

To run a IMS COBOL application in Tuxedo ART for IMS, following servers must be started in a Tuxedo application:

ARTICTL - The server responsible for connection with 3270 terminals

ARTIMPP - The server responsible for executing MPP applications

ARTIBMP - The server responsible for executing BMP applications

For more information, see [UBBCONFIG\(5\)](../../../tuxedo/docs12cr2/rf5/rf5.html) in Section 5 - File Formats, Data Descriptions, MIBs and System Processes Reference in the Oracle Tuxedo documentation, and Tuxedo ART for IMS server parameters in the [Oracle Tuxedo Application Runtime for IMS Reference Guide.](../ref/ref.html)

### <span id="page-32-0"></span>**Running an MPP COBOL Program**

To run the MPP program DFSIVAP1, open a 3270 terminal and connect to ARTICTL server with the hostname and port defined in UBBCONFIG file, then format the screen and input the transaction code TRAN1, DFSIVAP1.gnt is invoked by ARTIMPP server.

## <span id="page-32-1"></span>**Running a BMP COBOL Program**

To run the BMP program DFSIVAP2, the user need to convert the corresponding JCL on z/OS to shell script by ART Workbench so that it can be run by ART Batch runtime as a JOB. The JOB will invokes a utility DFSRRC00, which starts a specific advertised by ARTIBMP server, which in turn invokes the requested COBOL application. For information, see [ART Workbench](../../../artwb/docs12cr2/index.html)  documentation.

## <span id="page-32-2"></span>**Migrating C Applications from IMS on z/OS to Oracle Tuxedo Application Runtime for IMS Users on UNIX**

- [Running an MPP C Program](#page-35-0)
- [Running a BMP C Program](#page-35-1)

To migrate the C applications running under the control of IMS on z/OS, you must do the following five steps:

- 1. Convert the C source code using prepro-ims.pl.
- 2. Customize configurations files of Tuxedo ART for IMS according to IMS Macros on z/OS,
- 3. Define and start an Oracle Tuxedo application consisting of Tuxedo ART for IMS servers, and executing desired C applications by submitting a transaction code on 3270 terminal or run a JOB by ART Batch runtime.
	- a. Download C source files and dependency header file into local directory on UNIX.

For example, two C source programs and ims.h are downloaded.

testmpp1.c is a MPP program

testbmp1.c is a BMP program

ims.h is the header file supported in IBM IMS.

b. Convert source code

prepro-ims.pl -i source-file -o dest-file [-m yourmakefile]

The ims.h from mainframe can also be processed by prepro-ims.pl. Lines beginning with "??=" or "#pragma" are commented out.

c. Set configuration file

To run an MPP program, there must be a transaction code corresponding to the program as shown in [Listing](#page-33-0) 5.

#### <span id="page-33-0"></span>**Listing 5 imstrans.desc Example**

```
[imstran]
name=TRAN3
response=no
edit=ULC
appname=TESTMPP1
class=1
```
Configure LANG in file imsapps.desc, LANG indicates the program to run is COBOL or C type as following:

#### **Listing 6 imsapps.desc Defining Two Applications**

```
[imsapp]
name=TESTMPP1
type=TP
LANG=C
[imsapp]
name=TESTBMP1
type=BATCH
LANG=C
```
To run any applications in IMS, one PSB is required. In Tuxedo ART for IMS, PSB macro for an application is mapped to a .psb configuration file. For MPP program, the prefix of

Migrating C Applications from IMS on z/OS to Oracle Tuxedo Application Runtime for IMS Users on UNIX

its .psb file should be the application name (i.e., \$appname.psb; for BMP program), the prefix of its .psb file can be any name that complies to the naming rule of IMS applications. The .psb files for TESTMPP1 and TESTBMP1 are shown as below. One I/O PCB plus the PCBs defined in .psb are passed to the C program as its parameters when the program is invoked.

#### **Listing 7 TESTMPP1.psb Examples**

```
TESTMPP1.psb
[imspcb]
modify=yes
express=no
[imspcb]
modify=yes
express=no
```
#### **Listing 8 TESTBMP1.psb with two Alternate PCBs**

```
TESTBMP1.psb
[imspcb]
type=GSAM
name=DFSIVD6I
procopt=G
[imspcb]
type=GSAM
name=DFSIVD6O
procopt=LS
[imspcb]
type=GSAM
name=TSTIVD6O
procopt=LS
```
4. Compile source code.

Modify makefile and run gmake

```
Modify makefile by setting 
ZOSINC=-I/path/containing/ims/header/from/mainframe
```
Modify makefile for that one program requiring more than one source files.

e.g:

testmpp.c will be compiled to libartimstestmpp.so

testbmp.c will be compiled to libartimstestbmp.so

The APPNAME in configuration file should be the same as application name converted by preprocessor.

That is, <filename> corresponds libartims<filename>.so.

5. Set library search path.

The environment variable LD\_LIBRARY\_PATH should be redefined by adding the directory containing these library files in the first of its original list.

However, LD\_LIBRARY\_PATH is only for Linux and Solaris. On AIX, LIBPATH should be used instead.

For example, libartimstestmpp.so and libartimstestbmp.so should be under the LD\_LIBRARY\_PATH (Linux/Solaris) or LIBPATH(AIX).

#### <span id="page-35-0"></span>**Running an MPP C Program**

To run the MPP program testmpp, open a 3270 terminal and connect to ARTICTL server with the hostname and port defined in UBBCONFIG file, then format the screen and input the transaction code TRAN3, testmpp is invoked by ARTIMPP server.

### <span id="page-35-1"></span>**Running a BMP C Program**

To run the BMP program testbmp, the user need to convert the corresponding JCL on z/OS to shell script by ART Workbench so that it can be run by ART Batch runtime as a JOB. The JOB will invokes a utility DFSRRC00, which starts a specific advertised by ARTIBMP server, which in turn invokes the requested C application. For information, see ART Workbench documentation.

### <span id="page-36-0"></span>**Using imsgenconf to Generate Tuxedo ART for IMS Configuration**

You can use the imsgenconf tool to generate Tuxedo ART for IMS configurations from z/OS definitions. Before using imsgenconf you must create a directory (definition directory) containing the following files:

• One IMS online transaction/batch application definition dataset:

One dataset that contains APPLCTN and TRANSACT macro. Only could have one dataset.

• PSB files:

Datasets that contain PSBGEN macro. Could have multiple datasets.

• DBD files

Datasets that contain DBD macro. Could have multiple datasets.

If you only wants to generate Tuxedo ART for IMS configurations for particular Transaction/Batch applications, you can create a white list (IMS.WHITE) or black list (IMS.BLACK), under the top definition directory.

- If IMS. WHITE exists under top definition directory, imsgenconf only generates configurations for transactions/batch applications which are defined in the white list.
- If IMS. BLACK exists under top definition directory, imsgenconf only generates configurations for transactions/batch applications which are not defined in the black list.
- If both the IMS. WHITE and IMS. BLACK exist under the top definition directory, IMS. WHITE is the default.
- If both IMS. WHITE and IMS. BLACK does not exist under the top definition directory, imsgenconf will generate configurations for all transaction/Batch applications.

For more information, see *Configuration Files* in the [Tuxedo ART for IMS Reference](../ref/ref.html)  [Guide.](../ref/ref.html)

For DB related configuration in imsdbs.desc, imsgenconf only generates configurations for the DBs that are actually used by the Transaction/Batch applications.

**Notes:** For Batch or transaction oriented batch programs, if the program name is not equal to PSBNAME, you must manually change "NAME=program" in imsapps.desc.

The following must also be configured manually:

imsresources.desc: The persistent transaction definition configuration.

\$ART\_IMS\_CONFIG/\$dbname/segments.desc : Segment description file of one IMS/DB for ODBA solution.

\$ART\_IMS\_CONFIG/\$dbname/\$segments.desc : Description file of one segment for one IMS/DB for ODBA solution.

## <span id="page-37-0"></span>**Oracle Solution for IMS/DB**

Tuxedo ART for IMS can simulate most of the functionalities of IMS/TM, but do not have the implementation of IMS/DB since IMS/DB is a specially designed hierarchy database. To enable the COBOL/C programs running under the control of Tuxedo ART for IMS access IMS/DB, Oracle provide the support for Open Database Access (ODBA) in Tuxedo ART for IMS.

With ODBA, the programs running in Tuxedo ART for IMS can connect to IMS/DB residing on z/OS transparently. Whenever a COBOL/C program issues a DL/I call to access IMS/DB, the DL/I call is translated by underlying libraries to a request message, which in turn is sent to a proxy residing on the same z/OS image as IMS/DB. The proxy performs database operations according to the received request and sends the result back to the program running in Tuxedo ART for IMS.

### <span id="page-37-1"></span>**Components**

The principle of incorporating database solutions is to design and develop it as a plug-in that can be plugged into Tuxedo ART for IMS and can play in effective immediately. Basically the plug-in is designed as a shared library and exports a required set of APIs which are called by Tuxedo ART for IMS servers during runtime. Any implementation of the plug-in should follow the definition. For more information, see the Oracle Tuxedo Application Runtime for IMS Reference Guide.

## <span id="page-37-2"></span>**Plug-In Library**

As the plug-in definition in reference guide, the support of IMS/DB through ODBA is also implemented as a shared library based on the definition and can be simply used to replace the default version bundled in Tuxedo ART for IMS installation.

The following is the support list of Oracle plug-in for IMS/DB:

Oracle plug-in for IMS/DB supports GSAM database, Data Entry database, and other Full Function Databases, that is all the kinds of IMS/DB databases except for MSDB (Main Storage DB).

Inside this implementation, GSAM DB is implementation on UNIX file system, others are supported through ODBA protocol provided by IMS system.

## <span id="page-38-0"></span>**Using ODBA Proxy**

For Oracle IMS/DB connection to IMS/DB on z/OS, there must be communication between the programs running under Tuxedo ART for IMS control on open systems and on z/OS. As required by the ODBA protocol, a separate address space running on the same z/OS image as IMS/DB is developed to communicate with the programs in Tuxedo ART for IMS and perform database operations on behalf of these programs.

This section contains the following topics:

- [Functionality](#page-38-1)
- [IMS/DB Configuration](#page-39-0)
- [ODBA Proxy Installation](#page-39-3)

#### <span id="page-38-1"></span>**Functionality**

Oracle IMS/DB supports following DL/I calls (issued in COBOL/C program):

- $\bullet$  GU/GHU
- $\bullet$  GN/GHN
- $\bullet$  GNP/GHNP
- $\bullet$  ISRT
- $\bullet$  REPL
- $\bullet$  DLET
- $\bullet$  INQY
- $\bullet$  FLD
- $\bullet$  POS
- $\bullet$  CHKP
- $\bullet$  SYNC
- $\bullet$  ROLB

### <span id="page-39-0"></span>**IMS/DB Configuration**

- [ARTIMPP/ARTIBMP Configuration](#page-39-1)
- [IMS/DB Configuration](#page-39-2)

#### <span id="page-39-1"></span>**ARTIMPP/ARTIBMP Configuration**

You need configure parameter required by Oracle plug-in for IMS/DB for ARTIMPP/ARTIMBP. For example:

```
ARTIMPP SRVGRP=GROUP1
          SRVID=5
         CLOPT="-A -- -1 1 -x -o zoshost:port: BER1"
```
For more information, see the Oracle Tuxedo Application Runtime for IMS Reference Guide.

#### <span id="page-39-2"></span>**IMS/DB Configuration**

Each database consists of various segments, while each segment consists of various fields. So the configuration for a database consists of two kinds of files, the segment definition and the field definition.

imsdbs.desc is located under \$ART\_IMS\_CONFIG. Some fields of imsdbs.desc configurations are mapped from some DBD statement of IMS on z/OS.

segments.desc defines the segments within a database, while  $\beta$  segname.desc defines the fields within a segment, they are located under \$ART\_IMS\_CONFIG/db/\$dbname.

\$segname.desc only exists for databases with access type of neither GSAM nor MSDB defined in imsdbs.desc.

You also need to configure related field in  $\epsilon$  appname. psb. For more information, see Tuxedo [ART for IMS Reference Guide](../ref/ref.html).

## <span id="page-39-3"></span>**ODBA Proxy Installation**

IMS/DB support is provided through ODBA. This support consists of two parts:

- **Note:** ODBA Proxy directories are generated under the \$IMSDIR directory after Tuxedo ART for IMS installation is completed.
- z/OS (assuming that Tuxedo ART for IMS is installed in the \$IMSDIR directory).

The components for z/OS are under \$IMSDIR/odbaproxy/mvs directory. These include:

- ORACLE.ODBA.BACK.XMI an XMI file consisting of the executable files to be run on z/OS
- A group of JCL jobs under ./jcl which can be used to install the package and run the ODBA Proxy on z/OS
- open systems

Linux 64 bit (OEL/RHEL), AIX 64-bit, and Solaris (Sparc) 64-bit are supported. Under \$IMSDIR/bin, odbastop is a utility used to stop ODBA proxy running on an MVS Under \$IMSDIR/lib, libdlidb.so is the Oracle plug-in for Tuxedo ART for IMS runtime connection to IMS/DB.

#### <span id="page-40-0"></span>**Installing Oracle Tuxedo Application Runtime for IMS Users ODBA Proxy on z/OS**

To install Tuxedo ART for IMS ODBA Proxy on z/OS, you must do the following five steps:

- 1. Upload JCLs
	- a. Create a PDS (LRECL=80, RECFM=FB) on z/OS to upload JCL files, for example USER.ODBA.JCL.
	- b. Upload all the JCL under  $mvs/jc1$  into this PDS as separate members (ftp text mode).
- 2. Create XMI Dataset
	- a. Modify USER.ODBA.JCL(CREDS) to make it suitable for user's environment, especially VOL=SER parameter, possibly user may also want to modify the dataset name to be created, for example USER.ODBA.XMI.
	- b. Submit CREDS job and make sure it complete successfully, the result is USER. ODBA. XMI is created.
- 3. Upload XMI

Upload local file ORACLE. ODBA. BACK. XMI to dataset USER. ODBA. XMI on z/OS (ftp binary mode).

- 4. Receive XMI
	- a. Modify USER.ODBA.JCL(RECEIVE) to make it suitable for user environment, INDSNAME specifies the input dataset of this JCL, it should be identical to the XMI dataset, i.e. USER.ODBA.XMI in step 2; DSNAME is the output file of this JCL, assuming it's changed to USER.ODBA.BAK.

- b. Submit RECEIVE job and make sure it complete successfully, the result is USER.ODBA.BAK is generated.
- 5. Restore the PDS Containing the Executables
	- a. Modify USER.ODBA.JCL(RESTORE) to make it suitable for user's environment, VOL=SER should be changed to the volume on which the target PDS consisting of the executables will be created, RENAMEU specifies the source name and the target name, the source name must be kept, user can modify the target name, for example USER.ODBASERV.LOAD. Set DSN to the DSNAME value which is set in step 4 (assume it is set to USER. ODBA. BAK).
	- b. Submit **RESTORE** job and make sure it complete successfully, now the executables have been extracted into a PDS named USER.ODBASERV.LOAD.

#### <span id="page-41-0"></span>**DRA Configuration Best Practice for ODBA on z/OS**

According to z/OS ODBA best practise documentation, frequently creating and tearing down threads can cause timing-related errors while your application program is running. It is recommended that you set MINTHREADS equal to MAXTHREADS in your DRA startup parameters.

#### <span id="page-41-1"></span>**Oracle Tuxedo Oracle Tuxedo Application Runtime for IMS Users Servers and ODBA Proxy**

To use ODBA Proxy together with Tuxedo ART for IMS Servers, you must do the following four steps:

- 1. Start ODBA Proxy on z/OS
	- a. Modify USER.ODBA.JCL (RUNPROXY) to make it suitable for user's environment, especially the DD in STEPLIB to correctly specify USER.ODBASERV.LOAD and the dependent DD
	- b. Submit RUNPROXY job to start the proxy. Ensure that IMS ODBA environment has been set up before starting the proxy.
- 2. Start Tuxedo ART for IMS Runtime on Oracle Tuxedo Server

For more information, see Oracle Tuxedo Application Runtime for IMS Reference Guide.

After UBBCONFIG and Tuxedo ART for IMS resources have been defined, compile UBBCONFIG and run Tuxedo ART for IMS by starting its Oracle Tuxedo Domain using the tmboot command or controls provided in Oracle Enterprise Manager TSAMPlus plug-in.

3. To Stop Tuxedo ART for IMS Runtime

Tuxedo ART for IMS must be shutdown before shutting down ODBA proxy on z/OS. Use tmshutdown command or controls provided in Oracle Enterprise Manager TSAMPlus plug-in.

- 4. To Stop ODBA Proxy
	- a. From the mainframe: modify USER.ODBA.JCL(STOPROXY) JCL and submit it to stop ODBA proxy
	- b. From the open systems: run odbastop command, which will send a message to ODBA Proxy triggering the shut down.

### <span id="page-42-0"></span>**Using Oracle Solution for IMS/DB**

To use IMS/DB, you must do the following four steps:

1. Starting ODBA Proxy

Before applying the Oracle plug-in, ODBA proxy should be firstly started and listening for connection request from Tuxedo ART for IMS servers. ODBA proxy should be started in batch mode by JCL For how to start ODBA proxy, please refer to ODBA Proxy Installation Guide.

2. Change configurations for IMS/DB

Change related configuration files \$appname.psb, imsdbs.desc (segments.desc/\$segname.desc if necessary), etc.

3. Change configurations and start ARTIMPP/ARTIBMP

Put ODBA parameter for the ARTIMPP/ARTIBMP configuration. Reload UBBCONFIG and start ARTIMPP/ARTIBMP.

4. Invoke Programs

After Tuxedo ART for IMS servers are started properly, user can execute a transaction processing program or a batch program.

#### <span id="page-42-1"></span>**Using Dynamic BMP**

Using Dynamic BMP causes the BMP server to exit after executing a BMP program, and then is restarted by the Oracle Tuxedo framework. To use dynamic BMP, you must do the following steps:

1. Set environment variable ARTIMS\_DYNAMIC\_BMP to "Y".

- 2. In UBBCONFIG file, configure "RESTART=Y" and "GRACE=0" for each BMP server, so that the Oracle Tuxedo framework can restart killed servers unlimited times.
- 3. In UBBCONFIG file, configure SCANUNIT\*SANITYSCAN to a smaller value (for example 2 seconds), so that Tuxedo framework can restart the killed servers in shorter intervals.
- **Tip:** For Linux, reducing the max open files number (ulimit -n) can speed up BMP server rebooting . This is useful for heavy loads.

#### <span id="page-43-0"></span>**Performance Analysis**

To initiate ARTIMPP/ARTIBMP/ARTIGW transaction/application performance data and analysis, do the following:

• Enable performance tracing

Add the UBBCONFIG file -V option for ARTIMPP/ARTIBMP/ARTIGW to enable performance tracing for the server, or use the IMS\_PERF\_ENABLE environment variable as a global switch for performance tracing.

If IMS\_PERF\_ENABLE is set, it takes precedence over UBBCONFIG file setting.

- **Note:** If performance and debug tracing are set at the same time, debug tracing is automatically disabled.
- Performance trace data location

If IMS\_TRACE\_PATH is defined, the performance trace is located at \$IMS\_TRACE\_PATH. If IMS\_TRACE\_PATH is *not* defined, the performance trace is located at \$APPDIR/log.

The performance trace names are defined as follows:

- <sup>z</sup> perf.mpp.trace.\$pid: for MPP
- <sup>z</sup> perf.bmp.trace.\$pid: for BMP
- <sup>z</sup> perf.gw.trace.\$pid: for GW

**Tip:** Clear all previously generated performance trace files before initiating performance tracing.

The File system will cache data for a while before writing to the trace file. For large amounts of data, if you want to get the complete trace, you must wait and then shutdown the Oracle Tuxedo domain (or just the IMS server), so the file system can flush data to the trace file.

• Using analysis tool

Use the imsperf tool (located at IMS\_RT/bin to get transaction/application performance reports as follows:

imsperf [-d path]

path is where the performance trace is located.

Its output is the performance analysis results (tranname.csv, appname.csv), which can be opened directly in CSV format.

## <span id="page-44-0"></span>**See Also**

- [Oracle Tuxedo Application Runtime for IMS Reference Guide](../ref/ref.html)
- [Oracle Tuxedo Application Runtime for Batch Reference Guide](../../../artrt/docs12cr2/batchref/index.html)